# MassLynx<sup>TM</sup> 4.1 SCN 963 Release Notes

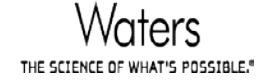

Page 1 of 7 Document No: 49219\_1

THE SCIENCE OF WHAT'S POSSIBLE."
Waters is a registered trademark, Waters the Science of What's Possible and MassLynx are trademark of Waters Corporation All other trademarks are the sole property of their respective owners<br>
Copyright © 2016 Waters Corporation

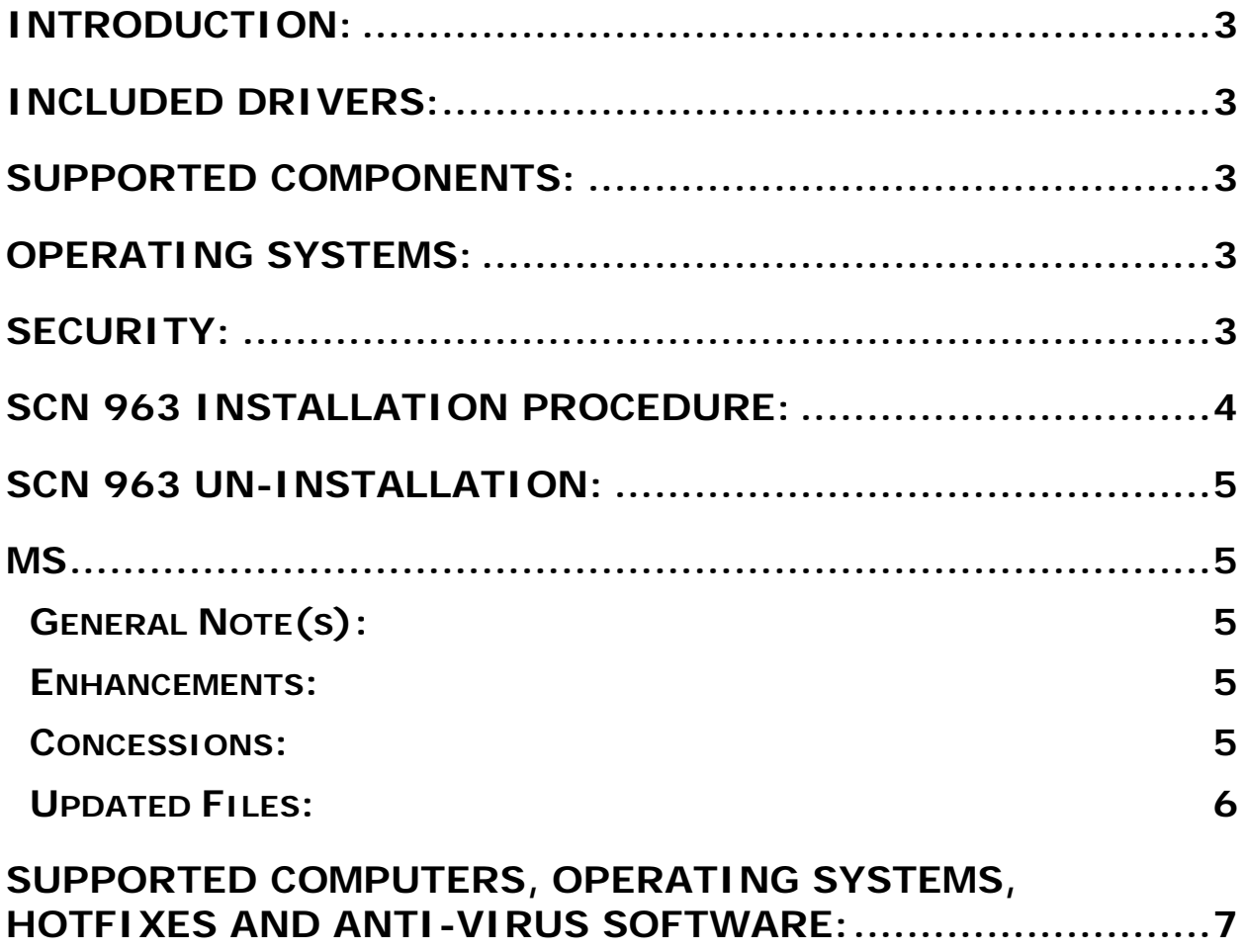

## **MassLynx Software Change Note #963**

## <span id="page-2-0"></span>**Introduction:**

MassLynx Software Change Note #963 is a small update for SCN 933 providing support for new Embedded Personnel Computer (EPC) for the instrument as described in the section below.

## <span id="page-2-1"></span>**Included Drivers:**

The MassLynx 4.1 SCN 963 installation includes the following drivers:

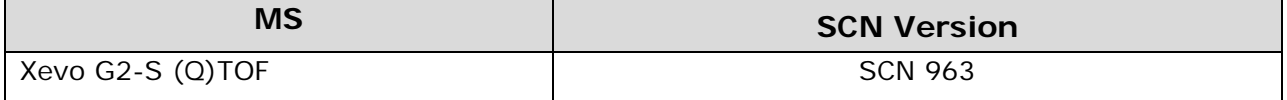

## <span id="page-2-2"></span>**Supported Components:**

The MassLynx 4.1 SCN 963 installation supports the following drivers, for configuration recommendations, please contact your local Waters specialist:

See SCN 933 Release Notes for the supported components

## <span id="page-2-3"></span>**Operating Systems:**

Microsoft Windows 7 Professional 64 bit, Service Pack 1.

## <span id="page-2-4"></span>**Security:**

No MassLynx security configurations are supported.

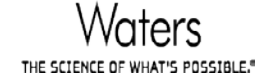

## <span id="page-3-0"></span>**SCN 963 Installation Procedure:**

MassLynx 4.1 SCN 963 is a small update for MassLynx SCN 933.

- 1. Close MassLynx and any other software applications.
- 2. If any other SCN version of MassLynx is installed with SCN 933 all versions should be removed. This can be achieved by using the 'Programs and Features' facility on Windows 7 in the Windows Control Panel. Once the removal is completed the PC should be rebooted.
	- a. If the "C:\Program Files (x86)\Micromass Utilities\ICOP" folder still exists after uninstalling existing MassLynx versions, it must be manually deleted prior to installation SCN 963.
	- b. Re-install MassLynx V4.1 SCN 933 following the following installation instructions
		- i. Insert the MassLynx SCN 933 DVD into the DVD–ROM drive.
		- ii. Select Start–>Run from the windows start menu and type:

#### **<DVD–Drive>:\setup <return>**

Where, <DVD–DRIVE> is the drive letter of the DVD-ROM.

- iii. Follow the instruction of the program.
- iv. Click Finish to complete installation of the SCN files.
- 3. Insert the MassLynx SCN 963 DVD into the DVD–ROM drive.
- 4. From Windows Explorer, navigate to <DVD-Drive>:\SCN963\_Setup and double click the "setup.exe" and follow the instructions on screen.
- 5. Reboot the instrument embedded PC.

#### **If an inlet system is being used:**

- 6. Launch MassLynx and open the Inlet Editor. Select "Instrument Configuration…" from the Tools menu.
- 7. Install any required Waters instrument drivers (ICS) using the Deployment Manager by clicking "Setup Instruments". If any drivers are installed it is recommended that the PC is rebooted afterwards before continuing the inlet system configuration.
- 8. Click "Configure" to launch the Inlet Configuration Dialog to complete the configuration of the inlet system.

#### **If the ACQUITY UPLC I-Class system is being used:**

9. Follow the installation steps provided within the installation DVD manual.

**NOTE:** Modifying or repairing an installation is not supported.

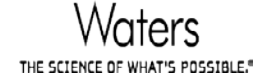

## <span id="page-4-0"></span>**SCN 963 Un-installation:**

MassLynx can be removed by using the Windows "Programs and Features" facility in the Windows Control Panel. SCN 963 must be uninstalled first before uninstalling SCN 933.

## <span id="page-4-1"></span>**MS**

#### <span id="page-4-2"></span>**General Note(s):**

Where possible, Software Change Note #963 should always be installed immediately after installing SCN 933 on a Xevo G2-S (Q)TOF, regardless of the EPC variant utilised within the instrument. SCN 933 should no longer be utilised without this update.

#### <span id="page-4-3"></span>**Enhancements:**

The following table contains a list of software enhancements included in SCN 963.

This software will support the new Embedded PC, as well as being compatible with the current Embedded PC.

#### <span id="page-4-4"></span>**Concessions:**

See SCN 933 Release Notes

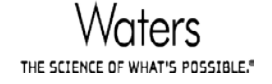

## <span id="page-5-0"></span>**Updated Files:**

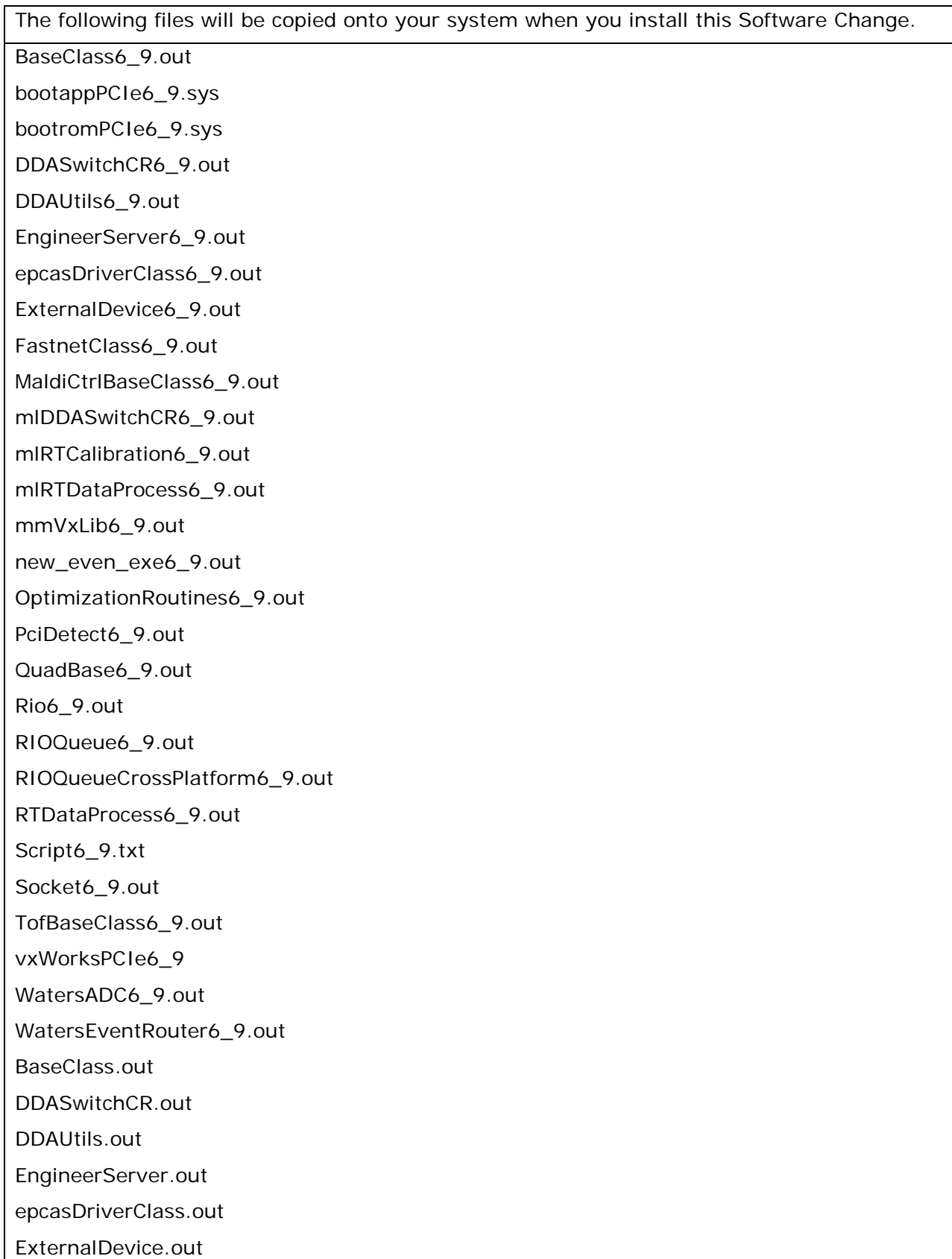

Π

FastnetClass.out fn\_09.ini fn\_12.ini MaldiCtrlBaseClass.out mlDDASwitchCR.out mlRTCalibration.out mlRTDataProcess.out mmVxLib.out new\_even\_exe.out OptimizationRoutines.out PciDetect.out QuadBase.out Rio.out RIOQueue.out RIOQueueCrossPlatform.out RTDataProcess.out Socket.out TofBaseClass.out vxworks WatersADC.out WatersEventRouter.out ADCModule.out ADC\_FileUtils.out

## <span id="page-6-0"></span>**Supported Computers, Operating systems, Hotfixes and Anti-Virus software:**

See SCN 933 Release Notes

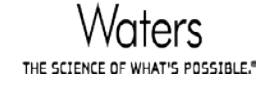

Page 7 of 7 Document No: 49219\_1